## B.D.U.C.

## BETA DISK USERS CLUB

## BETA DISK NEWSLETTER NO. 5

Hello again. First, some news about a new product for the Beta. It's a little bit different than anything previously available. A German software house called Individual Software has produced a replacement EPROM for the Beta, it's called VISION and it can be used with 3.xx and 4.xx Beta interfaces.

The EPROM contains the Beta [OS software as normal but additional code has been implemented to produce a program that provides a new operating envirenment for Beta DOS, it's basically a desktop package and provides a means of driving Beta DOS from pull down menus and pointers. The pointer may be controlled via the keyboard, Kempston mouse or keyboard mouse ( a device produced by Individual, which simulates a joystick and is plugged in a joystick interface ).

Most functions can be carried ovt with single keypresses from menus. The technical information states the package is capable of supporting upto four drives and is able to drive printers. The price of the package as a 16K replacement EPROM is £15 plus £2 P&P. Individual also preduce a range of other Beta related software packages. The newsletter will hopefully have' a review in the next issue. :

More information can be obtained direct from Individual Software, Volker Marohn, Am Beilstieck 30, 4600 Dortmund 50, West German: or see the enclosed information sheet.

More about new products. Myrmidon Software has Just released an updated version of 'The Last Word' word processor package, to be sarketed by Trojan Products. Nick Buckingham who runs Myrmidon tells me it's a much imprcved version with many new and revamped features including a re-written Beta DOS handling routine. Also, the previously separate extension software has been integrated into the maifn package. The specification certainly looks impressive. Myrmidon originally wrote TLW for the now defunkt Saga Systems who ccllapsed several months ago. Myrmidon is providing support for TLW users.

Another Liquidation was announced recently that of Kempston ( of joystick interface fame ). Kempston also produced a disk interface known as the KDOS but surport for this interface was never strong, fewer software houses supported the KDOS than Beta DOS, although versions of Art Studio using KDOS were produced.

## SPLITTER PROGRAM MODIFICATION FOR 5.XX TRDOS. BY M.J.SMITH BDUC.

Here are the modifications for using Bernhard Lutz' splitter program as featured in the last issue. The instructions for creating the main program should be followed but before the program is saved the following: modifications to the listing should be included.

1.Load your splitter basic from the last issue add/edit lines as follows.

1@ LET DOS = VAL "15619" 300 RANDOMIZE USR VAL "15616" 8999 STOP: REM LOADER 27000, 20 9000 DATA @,0,0,33,0,0,22,6,30,0,6,1,8,0,0,14,5, 205,19, 61, 201

 $\Gamma$ 2.Delete lines 9010-9036, these are no longer requiredr

3.Save as described.

VERSION 4.XX DISASSEMBLY. ( 27(}@@=6978H )

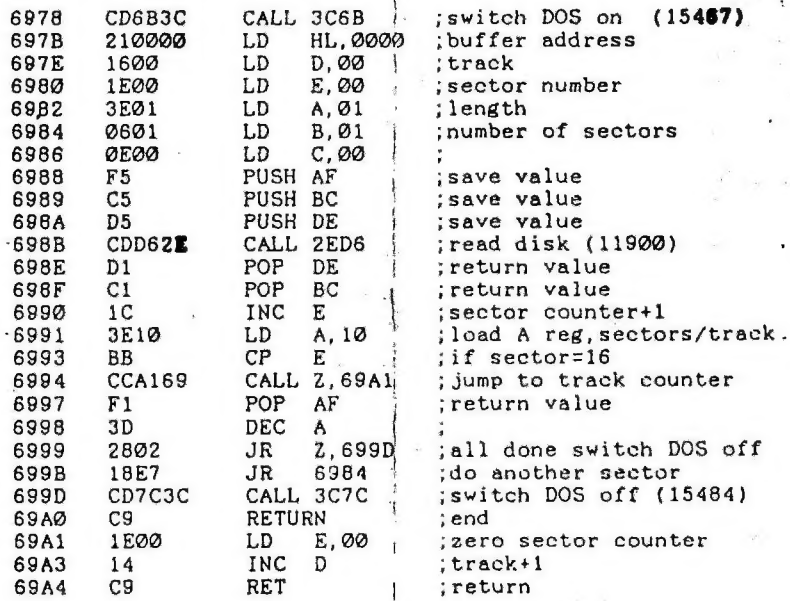

i t

The modification for 5.XX DOS is quite simple. In the version 4. XX disassembly above the program counts the tracks read and increments the sector counter when 16 tracks have been processed. For version 5.XX the DOS takes care of this process and the coding is now simplfied. The DOS routine is called with the total number os sectors to read in the B register.

"

1 TRON SE COEN ER E

VERSION 5.XX DISASSEMBLY. ( 270@@=6978H )

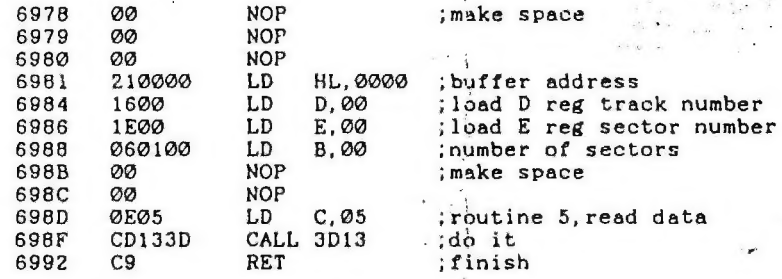

Remember the magic file must be located on track 1 sector @ for this program to operate correctly this is achieved by saving the snapshot on a Clean disk.

Another enhancement would be to have the program automatically save all four combinations of interrupt mode and interrupts enabled or disabled, It would then be much simpler to find the split version that works. The program could use suffix A to D thus.

> File A IMi, interrupts enabled. rile A ini, interrupts enabled.<br>File B IM1, interrupts disabled. File C IM2, interrupts enabled. File D IM2, interrupts disabled.

This feature could be added as another subroutine, but memory space for the basic part is limited 'so other features like the menu section could be overwritten. Ih this version there would not be any requirement to select options from a menu since the program would be automatic. Anybody willing to do the mods?

FILE UNDELETE. TRDOS 5.XX. BY M. J. SMITH. BDUC.

This short program enables files to be recovered from a disk if they have been previously ERASED' from the disk catalogue, however files cannot be recovered if a MOVE has be executed since this operation repacks and tetally deletes the program from the disk.

é '

The code to call routine numter 5,' read data ( see last issue ) is loaded by line 3@ from the data in line 49.

The data for the files is contained on track @ sector @ and the catalogue is 16 sectors long ( 4096 bytes ). This is read by the code and the data is stored.in buffer address 32000. The loop in lines 120 to 16@ searches for the deleted file marker in this case 1 and replaces it with another marker that the DOS recognises as a legal name for display. The whole buffer is now written back to track @ sector @ using routine number 6.

The recovered file will now begin with the character ! and may be loaded normally. The program checks the disk catalogue for the erased file marker and returns with the message "No Files" if an attempt is made to undelete files from a disk with no files tagged with the erased marker 1.

The recovered file may be renamed and the MOVE function may be used as normal. The code is similar to that for the splitter program above. The information for the routine is POKED from within the program.

There may be a problem with undeleting files if the same characters appear in a filename :after character 2. Also the program will not undelete the last deleted file in the directory, since TRDOS does not rewrite track zero, it just forgets that the last file was ever created and uses the file space when accessing the disk for saving.

Listing 1.

10 CLEAR 29999<br>
20 LET F=0: LET P=0: LET N\$=""<br>
30 CLS : PRINT AT 10,0; "FILE UNDELETE"''"READING CATALOGUE...P<br>
40 RESTORE : FOR A=30000 TO 30020: READ D: POKE A, D: NEXT A<br>
40 RESTORE : FOR A=30000 TO 30020: READ D: POKE 140 FOR X=B2 TO B2+(L\*256) STEP 16<br>150 FOR I=0 TO 7<br>160 LET N\$=N\$+CHR\$ (PEEK (X+I))<br>170 IF (PEEK (X))=1 THEN POKE (X),33: LET F=1<br>190 NEXT X THEN GO TO 260<br>200 PRINT '"FILES UNDELETED"' "WRITING CATALOGUE...PLEASE WAIT

200 PRINT '"FILES UNDELETED"'' "WRITING CATALOGUE. ..PLEASE WAIT" 210 POKE 30016,6 228 RANDOMIZE USR 38000 230 IF P=1 OR P=2 THEN GO TO 270 240 LET B2=32000: LET T-0: LET S=8: LET L=1: POKE 30016,5: LET  $P=1$ 25@ GO TO 70 260 PRINT '"NO FILES"

DOS ROUTINES - PART 2 EXAMPLES. BY HENDRICK BROOTHAERS.

This is part two of this article, it contains three examples of how to use the DOS routines from machine code for 4.XX DOS.

1. The following example send a catalogue to the screen.

EXAMPLE ONE

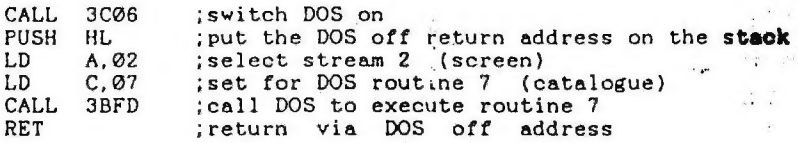

2. The next examples is a combination of three things.

This code must be entered with tne DE register pair pointing to a memory area that holds a file name and type. First the filename is moved to the DOS variables using routine 19, now the disk catalogue is searched to see if the file exists on the diskette using routine 10, if the file is not in the catalogue then address S5D@F.contains FF,if the file exists, address 5DOF contains the number of the file in the catalogue.

Finally the information for the file is moved from track zero to the DOS variables. The data moved has the file length, sector, track and is moved by routine  $8$ 

EXAMPLE TWO

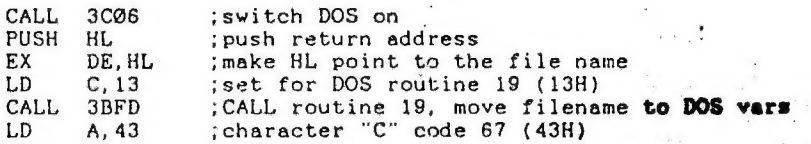

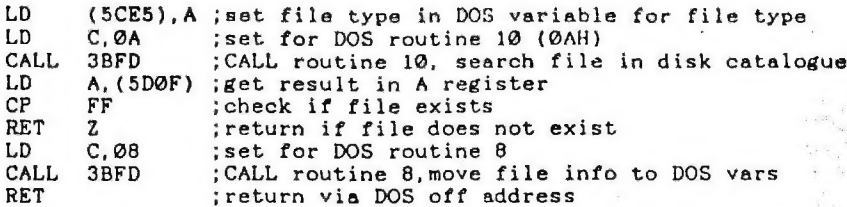

3. This example shows how routines may be called from within other routines.

Lines 1 to 1@ are a routine to LOAD a file from disk,when the routine is entered at line 1, the- file is loaded to memory starting at A@@@. When the routine is entered at line 2, the file is loaded in memory starting at the address held in the DE register on entry.

EXAMPLE THREE

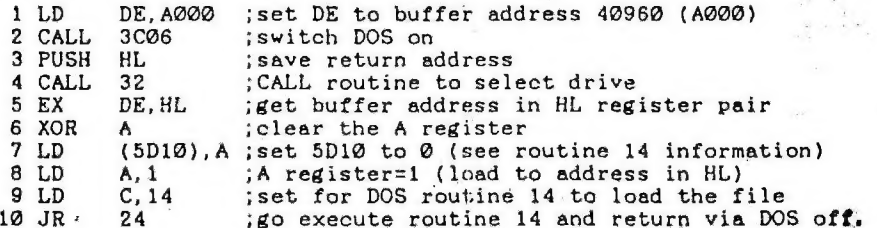

Lines 20 to 25 catalogue the disk to the screen.

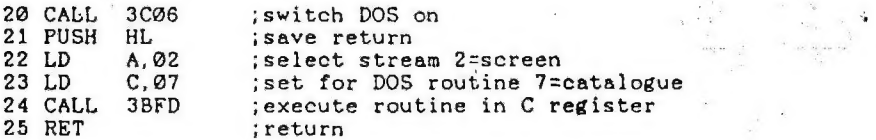

Lines 30 to 42 selects the drive from the number in the memory location Al23 number is in memory location A123, then calls the catalogue routine.

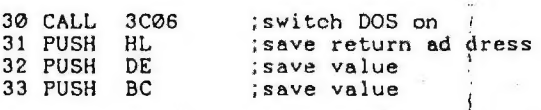

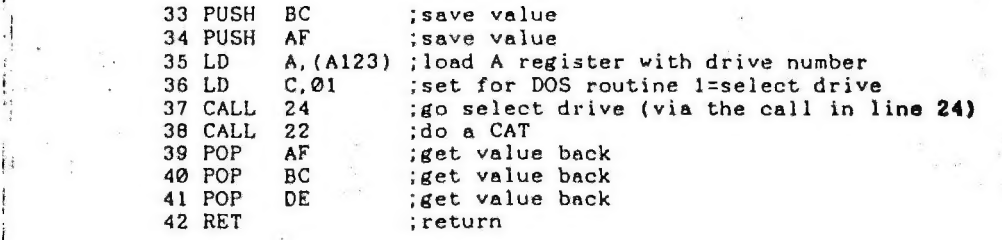

This is the last part of the Machine code and Beta DOS article. Thanks again to Hendrick Broothaers in Belgium.

FLOPPY DISK DRIVE- USER LINKS. BY M.J.SMITH. BDUC.

The Beta interface is capable of supporting multiple drives which are handled automatically by the interface firmware and \_ floppy disk control chip. If multiple drives are used some Expected to the link options is required, especially<br>if the user wishes to upgrade from a single drive.<br>Here is an explanation of the links for most types of drive. if the user wishes to upgrade from a single drive.

Here is an explanation of the links for most types of drive,<br>these are based around the Mitsubishi MF503A, 5.25° double sided drive, ( similar to the drives supplied by TR ), but are also applicable to most drives of Japanese origin.

1:Drive Select.

|

1

|

These links determine the physical identity of the drive, for the first drive, logical unit Ø or drive A link DSØ is made. For the second drive logical unit 1 or drive B, DS1 is made.

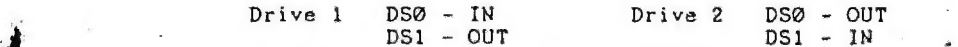

BETA CONFIG:Drive A - DS@ IN Drive B - DSi IN

If MX is in place the drive will react to any drive select command. Hence would normally be out in most applications. BETA CONFIG: MX - OUT

' 2:Motor Commands. These links determine various functions for the drive as follows:

MS - OUT MS - OUT MS - OUT  $MS - IN$  $DC - OUT$ DC - OUT  $DC - IN$ .  $IS - IN$ IS - OUT IS - OUT  $IS - OUT$ Motor starts by motor on command. MM - IN Motor starts by drive select. MM - OUT Motor starts by motor on or drive.select. . MM - OUT Motor starts by IN USE latched by drive select. pin 4.  $MM - IN$ é IU - IN BETA CONFIG: MM - IN MS - OUT 3:Status Commands. Standard Ready.  $25 - 00T$  $Hold$   $Ready$ .  $\qquad \qquad \qquad$   $\qquad \qquad \qquad 2S - IN$ Disk Change. ( Reset by drive select )  $\therefore$  28 - IN Termination resistor. Used in last physical drive. TD - last drive. BETA CONFIG: 2S - OUT DC - OUT TD - IN ( last drive ) 4: Indicator. . LED will not light.  $IU - OUT$ LED will light with drive select.  $\frac{1}{2}$  . Ty - OUT LED will light with IN USE signal.  $I = IN$ LED will light with the logical sum of the drive select and IN USE signals.  $\ldots$  IU - IN IL - OUT BETA CONFIG: IU - OUT IS - OUT IL - OUT

Please note this information is intended as a guide only, you should consult the manufacturer's specification sheets to verify correct link settings.

> B DUC, 2,DOWNHAM AVENUE, RANTENSTALL, ROSSENDALE, LANCASHIRE, BB4 8JY. ENGLAND. PHONE:010 44 706 218354

 $P_{e}$  to  $r$